Espace pédagogique de l'académie de Poitiers > Site du collège Norbert Casteret (Ruelle sur Touvre) > Informations aux familles

<https://etab.ac-poitiers.fr/coll-ruelle/spip.php?article1373> - Auteur : Philippe TOMBLAINE

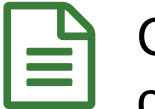

publié le 06/04/2020 Coronavirus : trouver ses devoirs sur Pronote et créer un pdf avec son téléphone portable (rappels)

Un certain nombre d'élèves ne trouvent toujours pas le travail à faire et n'envoient pas le travail demandé. Nous vous rappelons comment accéder au travail donné par les professeurs sur Pronote.

## **Sur la page d'accueil Icart du collège ( <https://ent.ac-poitiers.fr/> ) :**

 aller dans informations générales et ouvrir le document intitulé « *Coronavirus : les consignes pour bien utiliser Pronote* " ;

lire le document en pièce jointe : « *Consignes élèves Pronote* »

**Dans le cahier de texte, dans contenus et ressources, l'élève doit sélectionner le cours qui l'intéresse.** Il trouvera :

le document de travail du jour sous la forme : classe travail date ou semaine du…

Attention, ce document doit être lu en suivant les consignes dans l'ordre des exercices, des activités, des corrections.

Si un élève a pris du retard et n'a pas fait le travail de la semaine précédente, il doit rattraper les cours manqués pour ne pas accumuler trop de retard. Pour cela, il peut faire défiler les jours du cahier de texte et sélectionner l'heure de cours.

A chaque séance, par exemple en Physique, il y a un travail demandé. Quand il est à envoyer au professeur, il n'est pas toujours possible, techniquement, de le faire la journée même. Il faut l'envoyer avant le cours suivant. Exemple : Si un cours a lieu le mardi 24 mars, il faut envoyer le travail avant le mardi 31 mars (ce jour là, il sera corrigé pendant la nouvelle séance de Physique).

**L'application "Simple Scanner"** (disponible dans le PlayStore sur les téléphones portables sous Android) permet à l'élève de :

prendre les photos de son travail,

- les assembler immédiatement dans un document PDF,
- et de l'envoyer dans un mail.

Quatre photos forment un PDF de moins de 4 Mo, comme le demande Pronote.

Pensez, avant d'envoyer vos documents, à donner un titre clair contenant obligatoirement : Classe - Nom - Prénom de l'élève.

Lien vers un tutoriel pour installer/utiliser l'application "Simple Scanner" sur les téléphones portables (Android). <https://drive.google.com/open?id=1oTTNJtsC8ykCDjkRW7C8I1dNYidpkOPE>C

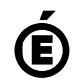

 **Académie de Poitiers** Avertissement : ce document est la reprise au format pdf d'un article proposé sur l'espace pédagogique de l'académie de Poitiers. Il ne peut en aucun cas être proposé au téléchargement ou à la consultation depuis un autre site.